## Manual Download For Mac Users

Thank you totally much for downloading Manual Download For Mac Users. Maybe you have knowledge that, people have see numerous times for their favorite books past this Manual Download For Mac Users, but end happening in harmful downloads.

Rather than enjoying a fine ebook in the same way as a cup of coffee in the afternoon, instead they juggled like some harmful virus inside their computer. Manual Download For Mac Users is within reach in our digital library an online right of entry to it is set as public so you can download it instantly. Our digital library saves in combination countries, allowing you to acquire the most less latency times to download any of our books subsequent to this one. Merely said, the Manual Download For Mac Users is universally compatible like any devices to read.

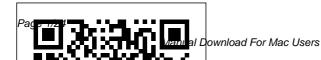

Switching to the Mac: The overwhelming when using Missing Manual, Leopard Edition "O'Reilly Media, Inc "

We have updated this guide and have included more helpful tips to ensure you get the most out of your Mac. If you are looking for a complete follow. Whether you are user guide that has all the hidden tips and tricks to maximize the features of your Mac on macOS Catalina, this is the guide for you. With the introduction of macOS Catalina, you now have more features to explore on your Mac, like the Picture in Picture feature, New Dark Mode, Apple Arcade, option to unsubscribe directly in the Mail app and lots more. Even for existing users, these new features may seem a little

them for the first time. In this user guide, you will find detailed steps on how to explore every available addition to macOS Catalina along with pictures to make it easy for you to understand and just buying a new Mac device or downloading the latest software on your existing device, this book has all you need to achieve more productivity on your Mac computer. Some of the things you would learn in this book include: Download and Installation of macOS Catalina Downgrading to the Previous Operating System Automatically Run Dark Mode Find a Lost Device with the 'Find My' App Unsubscribe from a Mailing List in Mail Setup

Sidecar to Use your iPad As a Second Screen Sign Documents on Your Computer with your iPad or iPhone Track Friends/ Device with Find My App Use Screen Time in macOS Catalina How to Use the Music App Sync your iPad and iPhone with details quickly and more Your Mac Back-up your iPad or iPhone on macOS instructions on how to Catalina Restore your iPad or iPhone on macOS Catalina How to Use the Podcasts App on Mac How to Use the Apple TV App for Mac Set up Parental Controls in the TV App How to Use Notes to do more productive App on Mac Sign in to iCloud Reminders App on Mac Using Text Snippets in Reminder Voice Controls on Mac Disable/ Enable Commands in Voice Control Create Custom Commands in

Voice Control Using Safari on Mac Detailed Guide on the Apple mail app Using Picture-in-Picture feature Using screen time And lots more! Value Add for this book A detailed table of content that you can always reference to get efficiently. Step by step operate your device in the simplest terms, easy for all to understand. Latest tips and tricks to help you enjoy your device to the fullest. Click on Buy Now to get this book and begin activities with your Mac. MacBook Pro User Guide for Beginners and Seniors "O'Reilly Media, Inc."

A comprehensive user guide with Screenshots to guide you in achieving better results with your new Mac Pro 2019. The

2019 Mac Pro comes with the macOS Catalina and gives you more features to explore on your Mac, like the Picture in Picture feature, New Dark Mode, Apple Arcade, option to unsubscribe directly in the Mail app and lots more. Even for existing users, these new features How to Use the Podcasts App may seem a little overwhelming when using them for the first time. In this user guide, you will find detailed steps on how to explore every available addition to macOS Catalina along with pictures to make it easy for you to understand and follow. Whether you are just buying a new Mac device or downloading Find My App Use Screen Time the latest software on your existing device, this book has all you need to achieve more productivity on your Mac computer. Some of the things you would learn in this book include: Features of the Mac Pro. Create Custom Commands in 2019 Setting up your Mac Pro Download and Installation of macOS Catalina Downgrading to the Previous Operating

System Sign Documents on Your Computer with your iPad or iPhone How to Use the Music App Sync your iPad and iPhone with Your Mac Back-up your iPad or iPhone on macOS Catalina Restore your iPad or iPhone on macOS Catalina on Mac How to Use the Apple TV App for Mac How to Use Notes App on Mac Automatically Run Dark Mode Find a Lost Device with the 'Find My' App Unsubscribe from a Mailing List in Mail Setup Sidecar to Use your iPad As a Second Screen Using the in macOS Catalina Sign in to iCloud Reminders App on Mac Using d104 Snippets in Reminder Voice Controls on Mac Disable/ Enable Commands in Voice Control Voice Control Using Safari on Mac Detailed Guide on the Apple mail app Using Picture-in-Picture feature And lots more!

And So Much More.What are you waiting for? Click the "Buy Now" Button

MacBook Air User Manual "O'Reilly Media, Inc."

Demonstrates how to become adjusted to the Macintosh operating system and how to transfer data from a Windows system to a Macintosh, discussing topics such as moving files and Macintosh equivalents to Windowsonly programs.

Mac Pro 2019 User Guide
"O'Reilly Media, Inc."
With Leopard, Apple has
unleashed the greatest version of
Mac OS X yet, and David Pogue
is back with another meticulous
Missing Manual to cover the
operating system with a wealth
of detail. The new Mac OS X
10.5, better known as Leopard, is
faster than its predecessors, but
nothing's too fast for Pogue and
this Missing Manual. It's just one
of reasons this is the most

popular computer book of all time. Mac OS X: The Missing Manual, Leopard Edition is the authoritative book for Mac users of all technical levels and experience. If you're new to the Mac, this book gives you a crystalclear, jargon-free introduction to the Dock, the Mac OS X folder structure, and the Mail application. There are also minimanuals on iLife applications such as iMovie, iDVD, and iPhoto, and a tutorial for Safari. Mac's web browser. This Missing Manual is amusing and fun to read, but Pogue doesn't take his subject lightly. Which new Leopard features work well and which do not? What should you look for? What should you avoid? Mac OS X: The Missing Manual, Leopard Edition offers an objective and straightforward instruction for using: Leopard's totally revamped Finder Spaces to group your windows and organize your Mac tasks Quick Look to view files before you open them The Time Machine, Leopard's new backup feature Spotlight to search for and find anything in your Mac Front Row, a new way

Page 5/24 May, 02 2024

to enjoy music, photos, and videos and undocumented tricks Use **Enhanced Parental Controls that** come with Leopard Quick tips for file sharing, and building your setting up and configuring your Mac to make it your own There's something new on practically every page of this new edition, and David Pogue brings his celebrated wit and expertise to every one of them. Mac's brought Mac instead? There has never The Missing Manual, Leopard Edition is a great new way to tame it.

Mac OS X Lion: The Missing Manual "O'Reilly Media, Inc." With Yosemite, Apple has unleashed the most innovative version of OS X yet—and once again, David Poque brings his expertise and humor to the #1 bestselling Mac book. Mac OS X 10.10 includes more innovations from the iPad and adds a variety of new features throughout the operating system. This updated edition covers it all with something new on practically every page. Get the scoop on Yosemite 's big-ticket changes Learn enhancements to existing applications, such as Safari and Mail Take advantage of shortcuts spyware. No questionable

power user tips for networking, own services MacBook Air (2019) User Guide for Beginners and Seniors Independently Published Is Windows giving you pause? Ready to make the leap to the a new cat to town and Mac OS X: been a better time to switch from Windows to Mac, and this incomparable guide will help you make a smooth transition. New York Times columnist and Missing Manuals creator David Poque gets you past three challenges: transferring your stuff, assembling Mac programs so you can do what you did with Windows, and learning your way around Mac OS X. Why is this such a good time to switch? Upgrading from one version of Windows to another used to be simple. But now there's Windows Vista, a veritable resource hog that forces you to relearn everything. Learning a Mac is not a piece of cake, but once you do. the rewards are oh-so-much better. No viruses, worms or

firewalls, inefficient permissions, or other strange features. Just a beautiful machine with a thoroughly reliable system. And if Windows to a Mac successfully you're still using Windows XP, we've got you covered, too. If you're ready to take on Mac OS X Leopard, the latest edition of this bestselling guide tells you everything you need to know: Transferring your stuff -- Moving photos, MP3s, and Microsoft Office documents is the easy part. This book gets you through the tricky things: extracting your email, address book, calendar. Web bookmarks, buddy list, desktop pictures, and MP3 files. Re-creating your software suite --Big-name programs (Word, Photoshop, Firefox, Dreamweaver, and so on) are available in both Mac and Windows versions, but hundreds of other programs are available only for Windows. This guide identifies the Mac equivalents and explains how to move your data to them. Learning Leopard --Once you've moved into the Mac, a final task awaits: Learning your way around. Fortunately, you're in good hands with the

author of Mac OS X: The Missing Manual, the #1 bestselling guide to the Macintosh. Moving from and painlessly is the one thing Apple does not deliver. Switching to the Mac: The Missing Manual, Leopard Edition is your ticket to a new computing experience. MacOS Catalina User Guide O'Reilly Media In this user guide, you would find detailed steps on how to explore every available addition to the macOS Catalina along with pictures to make it easy for you to understand and follow. Whether you are just buying a new MacBook Pro or downloading the new software to your existing device, this book has all you need to achieve more productivity on your Mac.Some of the things you would learn in this book include: How to Download and Install MacOS Catalina How to Downgrade to the Previous Operating System How to Automatically Run

Dark Mode How to Find a Lost Commands in Voice Control Device with the 'Find My' App How to Create Custom How to Unsubscribe from a Mailing List in Mail How to Setup Sidecar to Use your iPad Value Add for this book A As a Second Screen How to Sign Documents on Your Computer with your iPad or iPhone How to Track Friends/ Device with Find My App How to Use Screen Time in macOS Catalina How to Use the Music App How to Sync vour iPad and iPhone with Your Mac How to Back-up vour iPad or iPhone on macOS Catalina How to Restore your iPad or iPhone on macOS Catalina How to Use the Podcasts App on Mac How to Use the Apple TV App for Mac How to Set up Parental Controls in the TV App How to Use Notes App on Mac How to Sign in to iCloud How to Use Reminders App on Mac How to Use d104 Snippets in Reminder How to Use Voice Controls on Mac How to Disable / Enable

Commands in Voice Control How to Use Safari on Mac detailed table of content that you can always reference to get details quickly and more efficiently. Step by step instructions on how to operate your device in the simplest terms, easy for all to understand. Latest tips and tricks to help you enjoy your device to the fullest. macOS Mojave: The Missing Manual "O'Reilly Media, Inc." MacOS Monterey, which was announced at the 2021 WWDC in June, is the current version of MacOS. has been launched. MacOS Monterey is a smaller update than macOS Big Sur, but it still includes a slew of significant new features that enhance the Mac Experience. Universal

Control is probably one of the biggest upgrades to date, allowing you to use a single mouse, control unit, and keyboard on multiple Macs and even iPads to transfer content from one device to another. This feature and others are quite new to all users hence, the need for a user guide cannot be overemphasized. This book provides all the direction you need to master this new MacOS. Here you will find simple instructions on how to Change Background How use the features of this upgrade in order to get the most out of your MacBook and iMacs. Here is what you'll learn in this manual: What Is New In The MacOS Monterey How To Clean Install MacOS Monterey Easily By The New Install Erase Option How To Set Up The MacOS Monterey Transfer

Files Between A Mac With Apple Silicon And Another Mac How To Create Your Mac User Profile An Animated Emoji How To Turn Off A Quick Note How To Add A Quick Link To The Menu Bar How To Use Shared With You How To Change The Cursor In MacOS Monterey How To Change The Border Color Of The MacOS Monterey Cursor How To Change Cursor Color How To To Use Mail Privacy Protection On Mac How To Turn On Low Power Mode How To Blur Your Background During A FaceTime Call How To Create A Link To A FaceTime Call How To Share Your Screen On A FaceTime Call How To Use The FaceTime Share Play Feature To Watch Movies

And TV Shows How To Split Screen On Mac How To Use Safari Tab Group How To Create Tab Groups BUY NOW OPTION TO In Safari How To Hide Safari IP Address How To Change Safari Background How To Use Live Text How Media, Inc." Tto Use Airplay How To Use Hide My Email How To Use Quick Note How To user manual that will help Uninstall App How To **Enable Or Configure** Firewall How To Use **Keyboard Shortcuts How** To Perform Apple Diagnostic How To Display The Menu Bar In Complete Screen Mode How To Turn On Night Shift Mode How To Set Up iMessage How To Sync Message With iCloud How To Use Focus How To Hide Or Show **Dock Four Techniques** Every Mac User To Master How To Backup And

Restore Your Mac How To Fix Some Common Monterey Issues TAP THE **GET THIS BOOK NOW!** Macbook Pro Vs. Macbook Air User Manual "O'Reilly MacBook Air COMPLETE USER GUIDEAre you To Disable Dark Mode How looking for a comprehensive vou SETUP and MASTER your MacBook Air? Are you looking for a manual that will expose you to all the amazing features of macOS Catalina? Then get your hands on this book and have an amazing time using your device.macOS Catalina, the latest version of the world's most advanced desktop operating system, is now available as a free software update. With macOS Catalina, users are able to enjoy Apple Arcade, a

groundbreaking new game subscription service featuring the first time, Screen Time new, exclusive games from some of the world's most creative developers. Adding to great entertainment on the Mac, Catalina also features all-new Mac versions of Apple Music, Apple Podcasts and Apple TV apps. A new feature called Sidecar extends Mac desktops with iPad as a second display, or tablet input device using Apple Pencil with Mac apps. Voice Control, a transformative accessibility feature, allows by voice. With Mac Catalyst, instructions on how to a new technology in Catalina operate your Apple Watch that makes it easy for thirdparty developers to bring iPad apps to Mac, users will begin to see their favorite iPad apps in Mac versions, including Twitter, Triplt, Post-It, GoodNotes and Jira,

with more to come. And for comes to Mac, giving users insight into how they spend time in apps and on websites, and the ability to decide how to spend their time. This book is written in simple and clear terms and with a stepby-step approach that will help you to master your MacBook Air with macOS Catalina within the shortest period of time. Additional value for this book.-A well organized table of content that you can easily reference to get details guickly and Mac to be controlled entirely more efficiently-Step-by-step Series 4 & 5 in the simplest terms.-Latest tips and tricks to help you maximize your Apple Watch series 4 & 5 to the fullestScroll up and click BUY WITH 1-CLICK to add this book to your library.

MacBook Pro User Guide for Beginners and Seniors "O'Reilly Media, Inc." The Complete User Guide with Illustrations to Master and run the macOS Catalina Software like a Pro. The macOS Catalina comes with advanced features such as Arcade gaming, Voice Control, Apple Catalyst, Sidecar, revamped Apple ID profile, new music, podcast, and TV app. Notably, macOS Catalina no longer supports 32-bit apps, including several changes and innovations. This guide will teach you everything you need to know about the macOS Catalina in a very detailed manner and with pictures and clear illustrations to help you navigate the macOS Catalina interface like a computer geek. This guide has been arranged to suit both beginners and current users of the macOS operating system, including Window's switchers. So, if you

really want to optimize the performance of your computer and boost productivity and efficiency, then this guide is the go for you. What you'll learn from this guide include: Features of the new macOS Catalina System requirements for running the macOS Catalina Download and install macOS Catalina Create a Partition on Mac to Install macOS Catalina Downgrade macOS Catalina to macOS Mojave Enable Auto Dark Mode on macOS Catalina How to use Find My on MacOS Catalina Track Your Friends and Your Devices How to Sign Documents on macOS Catalina Turn your iPad into a Second Screen Using Sidecar on macOS Catalina How to Unsubscribe from a Mailing List in Mail on macOS Catalina Change Apple ID Name on MacOS Catalina Set up/Change your Apple ID Payment Method on MacOS Catalina How to Use

Finder on macOS Catalina Rename Multiple Files Using the Finder App How to Use Screen Time on MacOS Catalina Using the Music App for macOS Catalina How to Sync iPhone & iPad with your Mac in macOS Catalina Backup iPhone or iPad on macOS Catalina Restore iPhone or iPad on macOS Catalina How to Use the Podcasts App on macOS Catalina Using the Reminders App on macOS Catalina How to Use the Apple TV App for macOS Catalina How to Use Notes App on macOS Catalina Using Voice Controls on macOS Catalina How to Use Safari on macOS Catalina And lots more tips and tricks! Learn how to use the macOS Catalina software like an expert today! Scroll up and tap the "BUY NOW" button to get approach that will help you to this guide. Happy reading! MacOS Big Sur GUIDE FOR **BEGINNERS** Independently Published

The Beginners and Advanced Guide to Mastering your MacBook Pro with MacOS Catalina. Are you looking for a comprehensive user manual that will help you SETUP and MASTER your MacBook Pro? Are you looking for a manual that will expose you to all the amazing features of your device and MacOS Catalina? Then get your hands on this book and have an amazing time using your device. There is a lot to love in Apple's latest pro-level portable Macs. The new 13-inch MacBook Pro with Touch Bar looks identical to its predecessor, but once you start using it, you'll feel the difference in multiple ways. It also offers new features that seem subtle on the surface (like Hey Siri and a True Tone display) but, surprisingly, make a big difference in everyday use. This book is written in simple and clear terms with a step-by-step master your MacBook Pro with MacOS Catalina within the shortest period of time. Here is a preview of the topics in this guide: -What's in the menu bar on

Mac?-How to search with Spotlight on Mac-Customize the Dock-See and organize your files in the Finder on Mac-Use Launchpad to view and open apps on Mac-How to manage windows -Use apps in Split View -Install and uninstall apps from the internet or disc on Mac-Customize your Mac with System Preferences-Use your internet accounts-Use accessibility features on Mac-Set up users, guests, and groups-Create and work with documents-Dictate your messages and documents -Set a different keyboard dictation shortcut-Back up your files with Time Machine -Create an Apple ID on Mac-Sign in to a new device or browser with two-factor authentication-Use iCloud Drive to store documents on your Mac-Set up Family Sharing on Mac-View and download purchases made by other family members-Use Continuity to work across Apple devices-Use your iPad as a second display for your Mac-Unlock your Mac and approve requests with Apple Watch-Listen very well acclimatised with to podcasts on Mac\-Read books each and every new feature of in Books on Mac-Customize your

Game Center account-Manage passwords using keychains on Mac-And so much more! Add this book to your library now! MacBook Pro User Guide for New Users and Seniors Independently Published A Complete User Guide with Pictures to Guide you in operating your Mac with the latest macOS Catalina Software. Apple Inc has introduced more robust and amazing features in macOS Catalina giving users the opportunity to explore to their satisfaction the power of the new Mac OS These new MacOS Catalina features includes New Dark Mode. Picture in Picture, Apple Arcade. Sidecar and much more. With all these new exciting features coming in on Catalina, new users are really overwhelmed. This guide is detailed to guide you through this new macOS and get you

MacOS Catalina. It is written with a STEP by STEP approach which guarantees that you wouldn't miss anything with this guide in hand. If you are a new user of Apple MacBook or an old user trying to get a hang on the new on macOS Catalina How to macOS, this device guide is you GO TO, it won't only help How to Use the Music App improve your knowledge of the How to sync your music, new OS, it will also increase your productivity level. In this quide you will learn How to Download and Install MacOS Catalina How to partition your Mailing List in Mail device drive to run on both macOS Mojave and MacOS to Use your iPad As a Second Screen How to Sign Documents on Your Computer Mac OS X Snow Leopard: with your iPad or iPhone using Apple Pen How to run third party application (Adobe illustrator and Photoshop) on your iPad device How to Sync your iPad and iPhone with Your MacBook How to backup iPad and iPhone on

macOS Catalina How to Find a Lost Device with the 'Find My' App Tracking Family and Friends devices with 'Find My' Application How to use Screen Time in macOS Catalina How to Restore your iPad or iPhone Use the Podcasts App on Mac photos, and videos on MacOS Catalina How to use Safari browser on MacOS Catalina How to Unsubscribe from a Troubleshooting all MacOS Catalina issues during and Catalina How to Setup Sidecar after installation. Get a copy of this guide by scrolling up and clicking on BUY NOW The Missing Manual Independently Published This is the Apple new MacBook Air, I counsel you to make purchase because, it is a world class with CPU performance so much technology innovation.

Basically the guide explained what you need to know about the device The contents include: Performance What is on the menu? Set up a control center Search for words on Mac Use multiple desktops Link up Mac to the Internet Add a USB printer Add a network printer with its IP address Use Touch ID on Mac macOS Catalina no longer Rename or delete fingerprints Update your Mac Find and buy apps Change your settings for downloads and purchases Use your Internet accounts on your Mac Make the text bigger Catalina in a very detailed Find the documents Create a folder Stop sharing your purchases Edit photos or videos Duplicate photo Consume information between your Mac and iPhone or iPad Synchronize all units of content type Download the game Scroll up and click the Buy Now button to get your copy Mac Pro 2019 User's Guide "O'Reilly Media, Inc."

The Complete User Guide with Illustrations to Master and run the macOS Catalina Software like a Pro. The macOS Catalina comes with advanced features such as Arcade gaming, Voice Control, Apple Catalyst, Sidecar, revamped Apple ID profile, new music, podcast, and TV app. Notably, supports 32-bit apps, including several changes and innovations. This guide will teach you everything you need to know about the macOS manner and with pictures and clear illustrations to help you navigate the macOS Catalina interface like a computer geek. This guide has been arranged to suit both beginners and current users of the macOS operating system, including Window's switchers. So, if you really want to optimize the performance of your computer and boost productivity and efficiency, then this guide is the

go for you. What you'll learn from this guide include: Features of the new macOS Catalina System requirements for running the macOS Catalina Download and install macOS Catalina Create a Partition on Mac to Install macOS Catalina Downgrade macOS Catalina to macOS Moiave Enable Auto Dark Mode on macOS Catalina How to use Find My on MacOS Catalina Track Your Friends and Your Devices How to Sign Documents on macOS Catalina Turn your iPad into a Second Screen Using Sidecar on macOS Catalina How to Unsubscribe from a Mailing List in Mail on macOS Catalina Change Apple ID Name on MacOS Catalina Set up/Change your Apple ID Payment Method on MacOS Catalina How to Use Finder on macOS Catalina Rename Multiple Files Using the Finder App How to Use Screen Time on MacOS

Catalina Using the Music App for macOS Catalina How to Sync iPhone & iPad with your Mac in macOS Catalina Backup iPhone or iPad on macOS Catalina Restore iPhone or iPad on macOS Catalina How to Use the Podcasts App on macOS Catalina Using the Reminders App on macOS Catalina How to Use the Apple TV App for macOS Catalina How to Use Notes App on macOS Catalina Using Voice Controls on macOS Catalina How to Use Safari on macOS Catalina And lots more tips and tricks! Learn how to use the macOS Catalina software like an expert today! Scroll up and tap the "BUY NOW" button to get this guide. Happy reading! MacBook Pro User Guide "O'Reilly Media, Inc." The Complete User Guide with Illustrations to Master and run the macOS Catalina Software like a Pro.

The macOS Catalina comes with advanced features such as Arcade gaming, Voice Control, Apple Catalyst, Sidecar, revamped Apple ID profile, new music, podcast, and TV app. Notably, macOS Catalina no longer supports 32-bit apps, including several changes and innovations. This guide will teach you everything you need to know about the macOS Catalina in a verv detailed manner and with pictures and clear illustrations to help you navigate the macOS Catalina interface like a computer geek. This guide has been arranged to suit both beginners and current users of the macOS operating system, including Window's switchers. So, if you really want to optimize the performance of your computer and boost

productivity and efficiency, then this guide is the go for you. What you'll learn from this guide include: Features of the new macOS Catalina System requirements for running the macOS Catalina Download and install macOS Catalina Create a Partition on Mac to Install macOS Catalina Downgrade macOS Catalina to macOS Mojave Enable Auto Dark Mode on macOS Catalina How to use Find My on MacOS Catalina Track Your Friends and Your Devices How to Sign Documents on macOS Catalina Turn your iPad into a Second Screen Using Sidecar on macOS Catalina How to Unsubscribe from a Mailing List in Mail on macOS Catalina Change Apple ID Name on MacOS Catalina Set up/Change your Apple ID Payment

Method on MacOS Catalina today! Scroll up and tap the How to Use Finder on macOS Catalina Rename Multiple Files Using the Finder App How to Use Screen Time on MacOS Catalina Using the Music App for macOS Catalina How to Sync iPhone & iPad with your Mac in macOS Catalina Backup iPhone or iPad on macOS Catalina Restore iPhone or iPad on macOS Catalina How to Use the Podcasts App on macOS Catalina Using the Reminders App on macOS Catalina How to Use the Apple TV App for macOS Catalina How to Use Notes App on macOS Catalina Using Voice Controls on macOS Catalina How to Use Safari on macOS Catalina And lots more tips and tricks! I earn how to use the macOS Catalina software like an expert

"BUY NOW" button to get this guide. Happy reading! IMac & Mac Mini User Manual Independently **Published** DESCRIPTION ABOUT THE BOOK macOS Big Sur Guide for Beginners 2021: A Comprehensive Step by Step User Manual for Beginners. This book will give you a detail overview of macOS Big Sur; its new features: downloading and installing macOS Big Sur; the different applications that connect with it; setting up internet connection: and the Evolution and history of the new macOS Big Sur. macOS Big Sur is a new operating system that is familiar. macOS Big Sur was gotten from California's rocky rough area. Apple introduced it for Macintosh

computers as a new desktop operating system, which was upgraded to version 11.0. When the world was in a lockdown being rocked by the Covid-19 pandemic, Apple, through their virtual airways, announces its newest operating system: macOS Big Sur at its WWDC meeting back then in June 2020. Most times, Apple always sends updates to devices that support the latest macOS Big Sur, such as Macbooks, Macbook Air and pro, iMac, and others. The new macOS Big Sur updates are downloaded most times automatically. Still, you can also check for updates and install them manually, or you can also install them from App Store. Below are the steps to download macOS Big Sur manually: Switch on the apple device that needs to be

updated. Navigate to the Apple menu at the top left corner of your desktop and click on the system preferences icon. Choose the software update option. click on upgrade. And it will start downloading. Your Mac will need to restart after the updates have been installed. Mac Pro 2019 User's Guide for Beginners and Seniors "O'Reilly Media, Inc." Those who have made the switch from a Windows PC to a Mac have made Switching to the Mac: The Missing Manual a runaway bestseller. The latest edition of this guide delivers what Apple doesn't-everything you need to know to successfully and painlessly move your files and adapt to Mac's way of doing things. Written with wit and objectivity by Missing Manual series creator and bestselling author David Pogue, this book will have you up and running

on your new Mac in no time. MacBook Pro User Guide for the Elderly We have updated this guide and have included more helpful tips to ensure you get the most out of your MacBook Air. If you are looking for a complete user guide that has all the hidden tips and tricks to maximize the benefits of your MacBook Air on macOS Catalina, this is the guide for vou. With the introduction of the macOS Catalina, you now have more features to explore on your MacBook Air like the Picture in Picture feature, New Dark Mode, Apple Arcade, option to unsubscribe directly in the Mail app and lots more. Even for existing users, these new features may seem a little overwhelming when using them for the first time. In this user guide, you would find detailed steps on how to explore every available addition to the macOS Catalina along with pictures to Restore your iPad or iPhone

make it easy for you to understand and follow. Whether you are just buying a new MacBook Air or downloading the new software to your existing device, this book has all you need to achieve more productivity on your Mac. Some of the things you would learn in this book include: Download and Installation of macOS Catalina Downgrading to the Previous **Operating System** Automatically Run Dark Mode Find a Lost Device with the 'Find My' App Unsubscribe from a Mailing List in Mail Setup Sidecar to Use your iPad As a Second Screen Sign Documents on Your Computer with your iPad or iPhone Track Friends/ Device with Find My App Use Screen Time in macOS Catalina How to Use the Music App Sync your iPad and iPhone with Your Mac Back-up your iPad or iPhone on macOS Catalina

on macOS Catalina How to Use the Podcasts App on Mac How to Use the Apple TV App Missing Manual for Mac Set up Parental Controls in the TV App How to Use Notes App on Mac Sign Mojave, is a glorious boxcar in to iCloud Reminders App on Mac Using Text Snippets in refinements. What 's still not Reminder Voice Controls on Mac Disable / Enable Commands in Voice Control Create Custom Commands in Voice Control Using Safari on Mac Detailed Guide on the Apple mail app Using Picturein-Picture feature Using screen important stuff you need to time And lots more! Value Add know Big-ticket changes. The content that you can always reference to get details guickly and more efficiently. Step by step instructions on how to operate your device in the simplest terms, easy for all to understand. Latest tips and tricks to help you enjoy your device to the fullest. Click on Buy Now to get this book and begin to do more productive activities with your new

MacBook Air. Mac OS X Leopard: The Answers found here! Apple 's latest Mac software, macOS full of new features and included, though, is a single page of printed instructions. Fortunately, David Poque is back, delivering the expertise and humor that have made this the #1 bestselling Mac book for 18 years straight. The for this book A detailed table of stunning new Dark Mode. Selftidying desktop stacks. FaceTime video calls with up to 32 people. New screenrecording tools. If Apple has it, this book covers it. Apps. This book also demystifies the 50 programs that come with the Mac, including the four new ones in Mojave: News, Stocks, Home, and Voice Memos. Shortcuts. This must be the tippiest, trickiest Mac book

ever written. Undocumented surprises await on every page. Power users. Security, networking, remote access, file sharing with Windows—this one witty, expert guide makes it all crystal clear. MacOS Mojave gives the Mac more polish, power, and pep— and in your hands, you hold the ultimate guide to unlocking its potential.

Mac OS X Panther Edition The Beginners and Advanced Guide to Mastering your MacBook Pro with MacOS Catalina. Are you looking for a comprehensive user manual that will help you SETUP and MASTER your MacBook Pro? Are you looking for a manual that will expose you to all the amazing features of your device and MacOS Catalina? Then get vour hands on this book and have an amazing time using your device. There is a lot to love in Apple's latest pro-level portable Macs. The new 13-inch MacBook Pro with Touch Bar looks identical to its predecessor, but once you start using it, you'll

feel the difference in multiple ways. It also offers new features that seem subtle on the surface (like Hey Siri and a True Tone display) but, surprisingly, make a big difference in everyday use. This book is written in simple and clear terms with a step-by-step approach that will help you to master your MacBook Pro with MacOS Catalina within the shortest period of time. Here is a preview of the topics in this guide: -What's in the menu bar on Mac?-How to search with Spotlight on Mac-Customize the Dock-See and organize your files in the Finder on Mac-Use Launchpad to view and open apps on Mac-How to manage windows -Use apps in Split View -Install and uninstall apps from the internet or disc on Mac-Customize your Mac with System Preferences-Use your internet accounts-Use accessibility features on Mac-Set up users, guests, and groups-Create and work with documents-Dictate your messages and documents -Set a different keyboard dictation shortcut-Back up your files with Time Machine -Create an Apple ID on MacSign in to a new device or browser with two-factor authentication-Use iCloud Drive to store documents on your Mac-Set up Family Sharing on Mac-View and download purchases made by other family members-Use Continuity to work across Apple devices-Use your iPad as a second display for your Mac-Unlock your Mac and approve requests with Apple Watch-Listen to podcasts on Mac\-Read books in Books on Mac-Customize your Game Center account-Manage passwords using keychains on Mac-And so much more! Add this book to your library now!